# **HP EliteBooks Revolve 810 - Intel HD Graphics 4400 動作確認報告書**

- **1.評価期間** 2014年 9月 29日 ~ 10月 3日
- **2.評価対象** Intel社 HD Graphics 4400
- 3. 評価部署 日本ユニシス・エクセリューションズ (株)

メカニカルシステム事業部 CADmeister開発部 (評価担当者:佐藤 恵美)

#### **4.H/W作業条件**

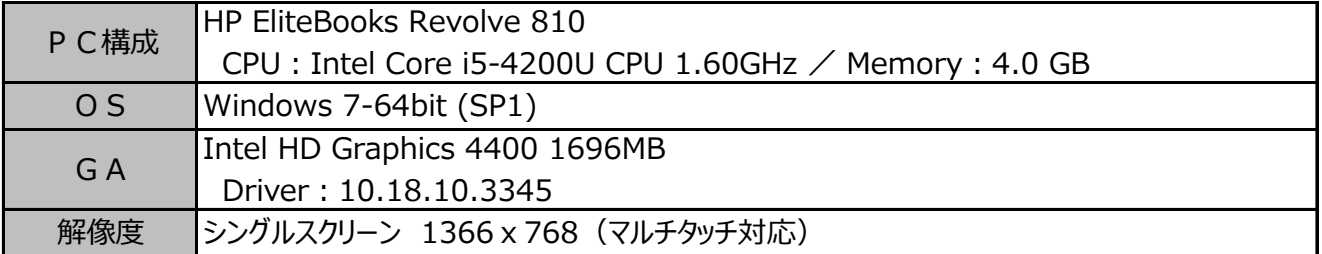

# **5.設定**

## ◆設定変更方法

- 1.CADmeisterを起動します。
- 2. システムツールバー [ETC] > [操作環境設定] > [操作オプション] を選択します。
- 3.ビュータブを選択し、グラフィックスエンジンの設定で "Direct3D" を選択し、OKボタンを押下します。
- ※上記設定後、CADmeisterを再起動する事で、Direct3Dモードで起動します。

## **6.CADmeister動作確認**

CADmeisterの表示関連のリリーステストとグラフィックボード評価テストを実施。 ※評価時使用CADmeisterバージョン:V9.0 グラフィックスエンジン:Direct3D

#### **7.問題点**

特に無し。

# **8.評価**

CADmeisterの操作上問題はありません。

Intel社 HD Graphics 4400 (ドライバ ver 10.18.10.3345) は、上記 [5. 設定] における 設定を行った上で、Windows 7-64bit での CADmeister利用において、推奨といたします。

以上